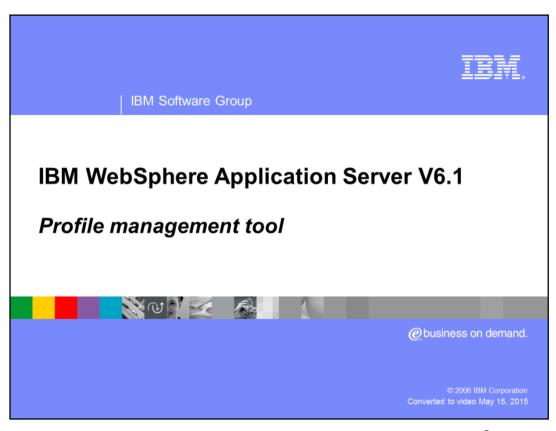

This presentation will focus on the profile management tool in WebSphere® Application Server V6.1.

WASv61\_PMT.ppt Page 1 of 20

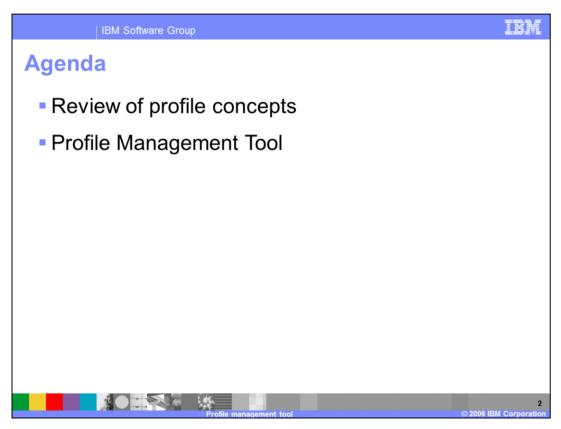

The agenda for this presentation includes a brief review of profiles, and an overview of the Profile Management Tool, which is the graphical tool used to create profiles.

WASv61\_PMT.ppt Page 2 of 20

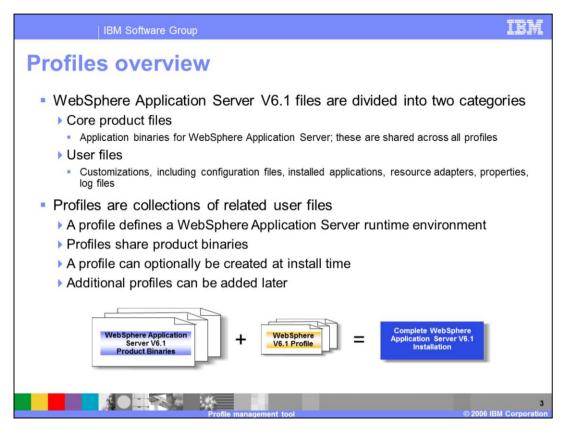

WebSphere Application Server V6.1 files are divided into two categories:

- -product files product files include the application binaries needed to run the Application Server
- -user files user files contain information used by the Application Server. User files contain defined variables, resources and log files. A **profile** is a collection of these files, creating a WebSphere Application Server runtime environment.

When combined, the core product files (or the installed binaries) and the configuration files (or a profile) make up a fully functional WebSphere Application Server installation.

Note that profiles share the core product binaries – only one base installation supports multiple operating environments, which substantially simplifies maintenance.

You have the option of creating a profile during installation time, or create them later. At least one profile is required to have a functional WebSphere installation.

This sharing of product binary files and the separation of configuration files is an efficient use of disk space when creating multiple configurations. In addition, updates to the binary files are more easily applied as they reside in one location per physical machine, even when multiple profiles are configured.

In summary,

Profiles are collections of related user files that define a WebSphere Application Server runtime environment and share product binaries. They can optionally be created at install time or added later

WASv61\_PMT.ppt Page 3 of 20

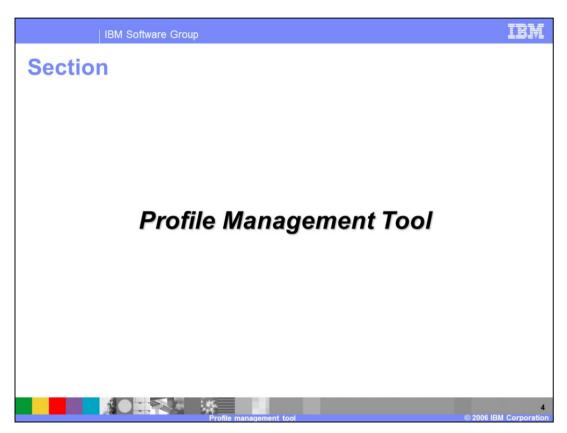

This section will cover in detail the Graphical Profile Management Tool.

WASv61\_PMT.ppt Page 4 of 20

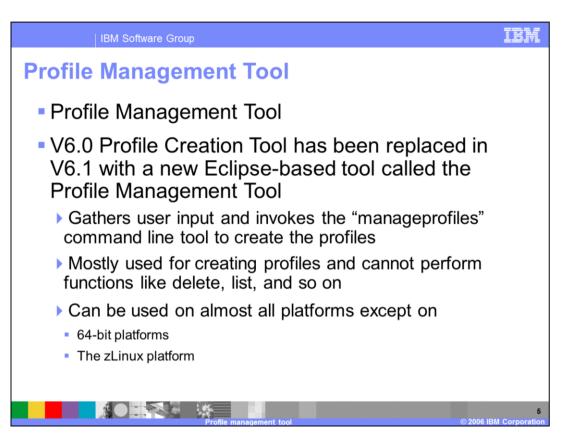

In WebSphere Application Server V6.1, profiles can be created using the Profile Management Tool which is a graphical user interface or manageprofiles.bat/sh which is discussed in another presentation. The Profile Management Tool is mostly used for creating profiles and cannot perform functions like delete, listProfiles, or getName. Only manageprofiles can perform these functions.

Profile Management Tool, replaces the Profile Creation Tool from previous versions. It is based on the Eclipse Rich Client Platform, as opposed to the previous Profile Creation Tool, which was based on InstallShield Multi Platform.

Note that the Profile Management Tool cannot be used on 64-bit platforms or the zLinux platform. With these platforms, manageprofiles (discussed in another presentation) can be used instead.

WASv61\_PMT.ppt Page 5 of 20

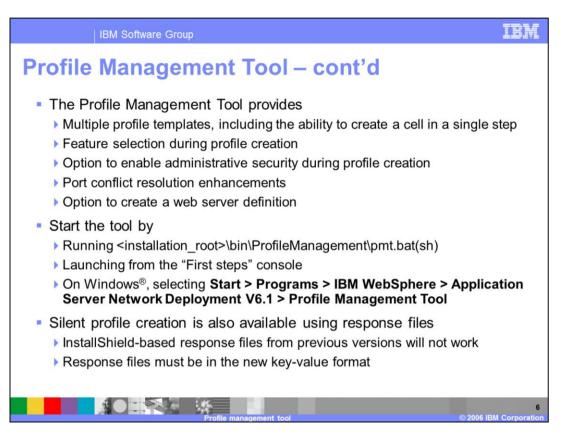

The Profile Management Tool provides multiple profile templates, including the new cell template which has the ability to create a cell in a single step. It allows you to select a variety of features during profile creation, including the ability to enable administrative security out of the box. It also offers enhanced port conflict resolution functionality and allows you to optionally create a web server definition at profile creation time.

You can start the Profile Management Tool directly from the command line, or from firststeps.

Just like in previous versions of WebSphere, you also have the ability to create profiles silently, using the command line interface, manageprofiles. The Profile Management Tool is now Eclipse based and is no longer based on InstallShield Multi-platform as it was in previous versions. As such, response files from previous versions will no longer work. Profile creation can also be done silently from the installation response file. All profile options are available from the installer, unlike in 6.0.

WASv61\_PMT.ppt Page 6 of 20

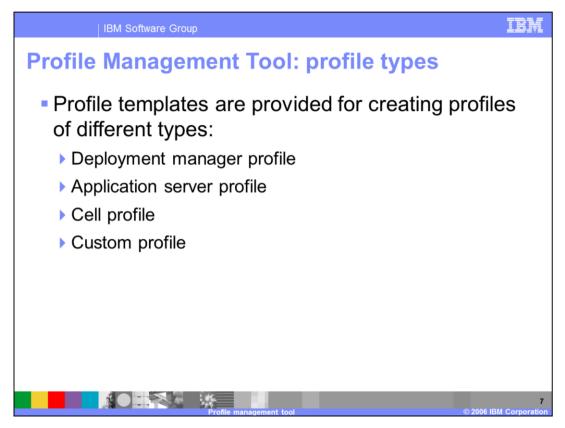

There are four different types of profiles that you can create in WebSphere Application Server Version 6.1 namely deployment manager profiles, application server profiles, cell profiles, and custom profiles. Templates are provided for each of these profile types.

WASv61\_PMT.ppt Page 7 of 20

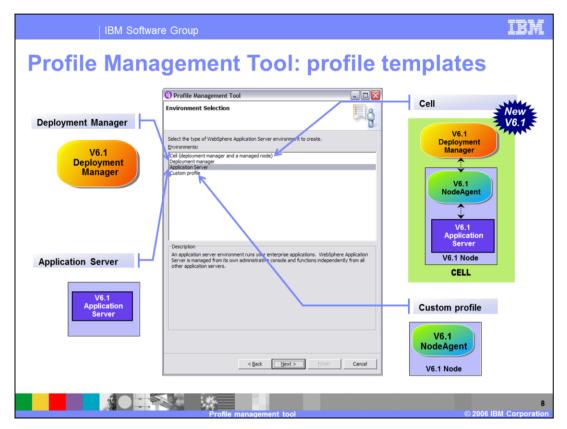

There are four types of profile templates namely:

- •Deployment manager, which administers application servers that are federated into its cell.
- •Application Server, which runs enterprise applications. WebSphere Application Server is managed from its own administrative console and functions independently from all other application servers.
- •Cell, which is **new in Version 6.1,** has the basic function of the cell profile to serve applications to the Internet or to an intranet under the management of a deployment manager; this creates both the deployment manager and the managed node and federates the managed node into the cell of the deployment manager in a single step.
- •Custom profile, which creates an empty node that does not contain an administrative console or servers. The typical use for a custom profile is to federate its node to a deployment manager. After federating the node, use the deployment manager to create a server or a cluster of servers within the node.

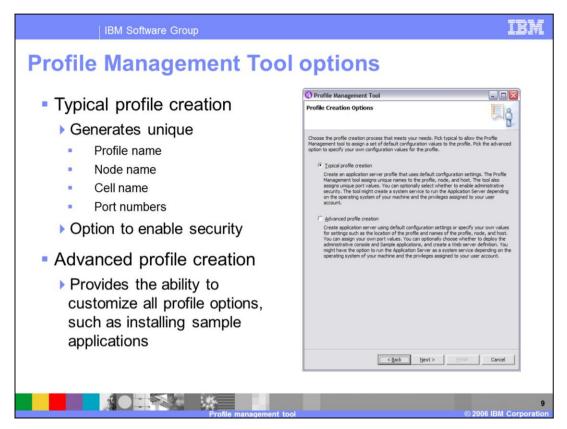

During profile creation with the Profile Management Tool, you have the option of selecting a *Typical profile creation* or *Advanced profile creation*.

Choosing *Typical Profile Creation* will automatically assign unique Profile Name, Cell Name, Node Name and port numbers, generating values for all of the required values for you. The only option that you will have is the ability to choose to enable administrative security.

Choosing **Advanced Profile Creation** allow you to customize all of the profile options, such as configuring specific port numbers or installing the sample applications.

WASv61\_PMT.ppt Page 9 of 20

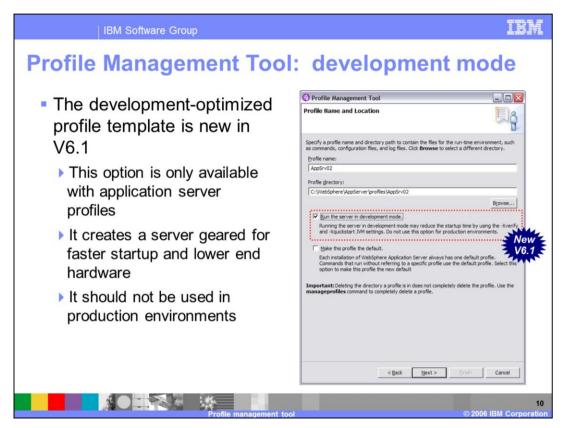

Profile Management Development mode is a new feature in V6.1. It is available during the creation of the Application Server profile.

This option creates a server that is geared for faster startup and lower end hardware.

\*\* Note that this option is different from the current **Run in development mode** option which is shown in the administrative console on server details page.

WASv61\_PMT.ppt Page 10 of 20

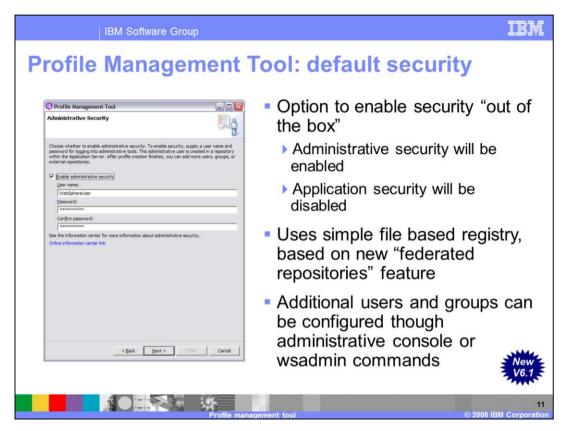

The Profile Management Tool provides the option to enable security out of the box. Enabling administrative security out of the box in a production environment will prevent any user from gaining unauthorized access to the administrative tools. This new feature gives you a simple default security setting out of the box, so you do not have to deal with the complexity of setting up basic administrative security.

The Profile Management Tool uses the simple File-Based user registry. The File-Based user registry uses the new "WebSphere Virtual Member" technology integrated in V6.1 If you use Local OS, LDAP or custom registry for security, you can disable "out of the box" security and use the Administrative console or scripts to enable security after completing the installation.

LTPA will serve as the default authentication mechanism "out of the box". An Internal server ID for inter-process communications will be automatically generated.

An administrative user ID and password will be added to the file-based user registry, which will exist under the installation root of WebSphere, in the profiles directory.

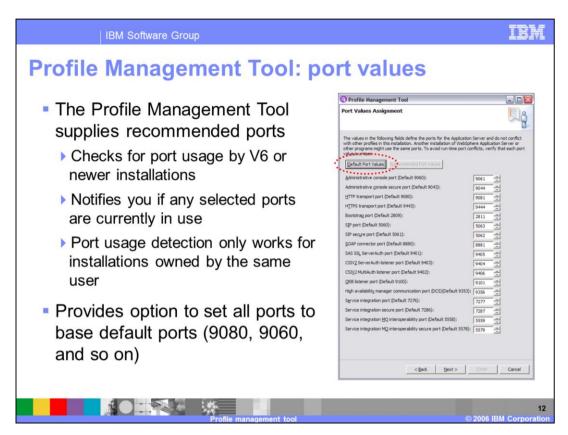

The Profile Management Tool features new port conflict resolution enhancements in version 6.1. The port conflict resolution code provides the ability to query WebSphere to determine the ports used by that WebSphere installation. An additional simple check will be performed to determine if a suggested port is currently in use. Only ports that are not currently in use will be displayed as recommended ports.

The tool also provides an option to change all the ports to default ports (9060, 9080, and so on) (the button is circled in red on this slide). This is a useful feature in development and test environments to retain the original port numbers. Make sure profiles with the same port numbers are not started at the same time.

The port usage detection will only work for installations of WebSphere owned by the same user. This is because the installation registry file that is used for detecting the installation location resides under the /usr/home directory for non-root users.

WASv61\_PMT.ppt Page 12 of 20

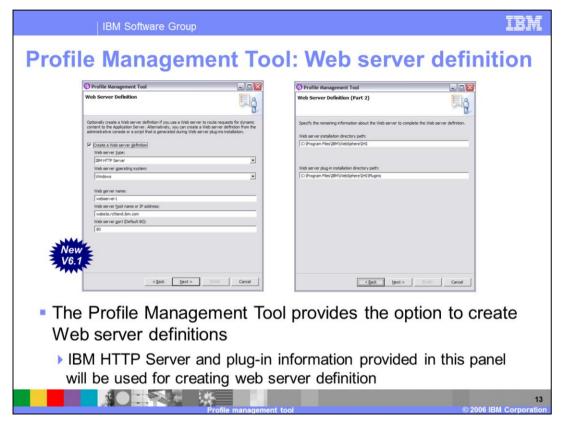

The Profile Management Tool also provides the ability to create a web server definition during the profile creation process.

This is optional, since there are other ways of creating the Web server definition at a later time.

WASv61\_PMT.ppt

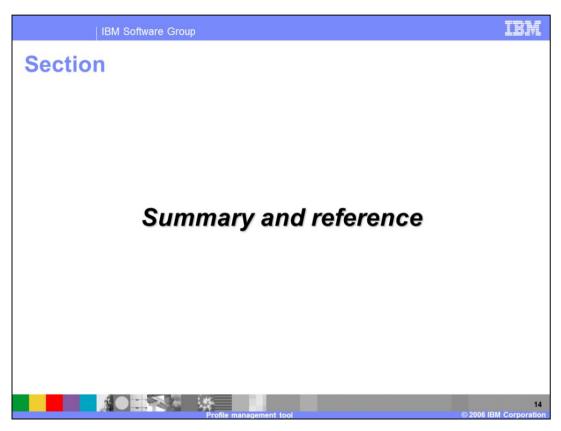

This section will summarize the profile management topics that have been covered in this presentation.

WASv61\_PMT.ppt Page 14 of 20

Summary

Profiles define a runtime environment for WebSphere Application Server

WebSphere Application Server V6.1 profile management tools have been enhanced to provide a better interface

The graphical Profile Management Tool and the command line based manageprofiles utility are complementary tools for administering profiles

To summarize, profiles are a key component of the WebSphere Application Server environment, and the focus in V6.1 has been to enhance the profile management tools to provide a better interface with more options.

The graphical Profile Management Tool and the manageprofiles command line interface are the two tools that you have at your disposal to administer your V6.1 profiles.

WASv61\_PMT.ppt Page 15 of 20

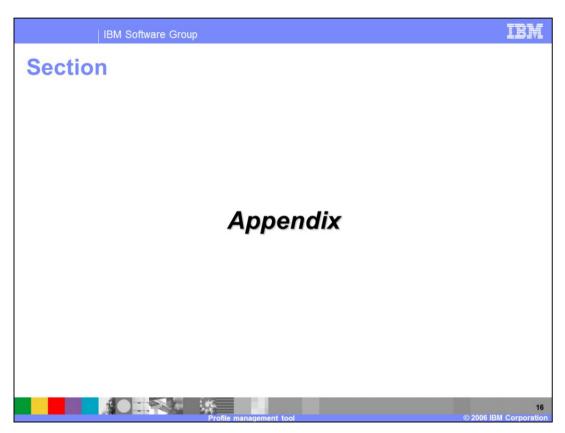

This section contains the appendix

WASv61\_PMT.ppt Page 16 of 20

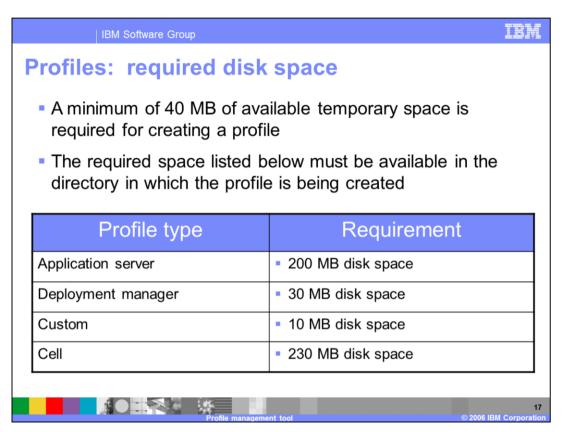

A minimum amount of space must be available in the directory where you create a profile. An error can occur when you do not provide enough space to create a profile. Verify that you have, in addition to the minimum space required for a particular profile, an additional 40 MB of space. The 40 MB of space is used for log files and temporary files.

Both the **manageprofiles** command and the Profile Management tool can create a cell profile that has both a federated Application Server profile and a deployment manager profile. However, the Profile Management tool and the **manageprofiles** command create cell profiles differently. The differences are important to understand in terms of the available disk space needed to create the cell profiles. You can create a cell profile in one pass through the Profile Management tool. In this case you need 230 MB of available disk space to create the cell profile. However, to create a cell profile using the **manageprofiles** command that is equivalent to the cell profile that the Profile Management tool creates, you must create two individual profiles, the cell deployment manager profile and the cell node profile. The cell deployment manage profile requires 30 MB of available disk space, while the cell node profile requires 200 MB of available disk space.

WASv61\_PMT.ppt Page 17 of 20

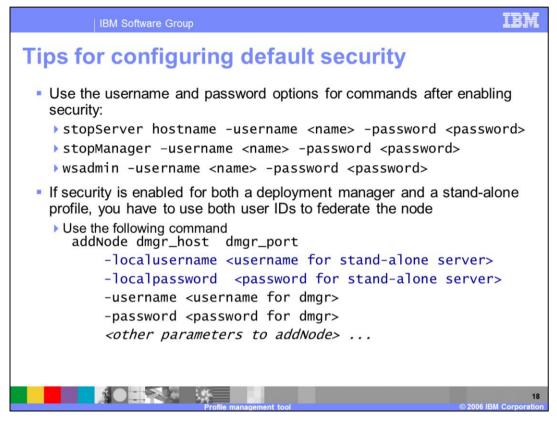

Note that the addNode command shown should be placed on a single line.

If a GUI is available, it will pop up a user/password prompt so that they do not appear as plain text on the command line.

WASv61\_PMT.ppt Page 18 of 20

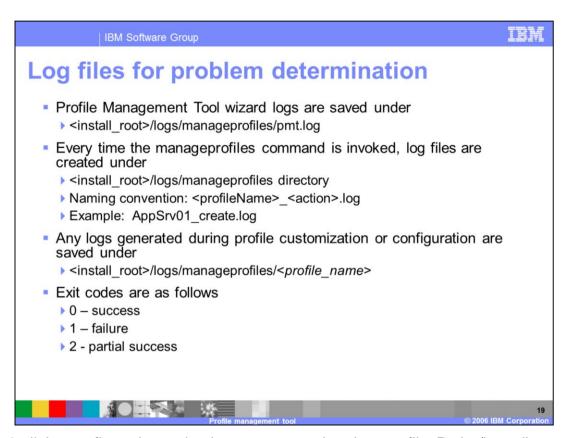

In V6.0 all the configuration action logs were saved under cprofilesPath>/logs directory. In V6.1 profile creation logs are saved under < install\_root>/logs. In case of profile creation failure, all the actions will be rolled back and the profile directory will be deleted. Profile logs under <install\_root> will now help to analyze the problem.

WASv61\_PMT.ppt Page 19 of 20

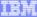

Template Revision: 11/22/2005 12:10 PM

## Trademarks, Copyrights, and Disclaimers

The following terms are trademarks or registered trademarks of International Business Machines Corporation in the United States, other countries, or both:

IBM IBM(logo) e(logo)business AIX CICS Cloudscape DB2 DB2 Universal Database

Java and all Java-based trademarks are trademarks of Sun Microsystems, Inc. in the United States, other countries, or both,

Microsoft, Windows, Windows NT, and the Windows logo are registered trademarks of Microsoft Corporation in the United States, other countries, or both.

Intel, ActionMedia, LANDesk, MMX, Pentium and ProShare are trademarks of Intel Corporation in the United States, other countries, or both

UNIX is a registered trademark of The Open Group in the United States and other countries.

Linux is a registered trademark of Linus Torvalds.

Other company, product and service names may be trademarks or service marks of others.

Product data has been reviewed for accuracy as of the date of initial publication. Product data is subject to change without notice. This document could include technical inaccuracies or typographical errors. IBM may make improvements and/or changes in the product(s) and/or program(s) described herein at any time without notice. Any statements regarding IBM's future direction and intent are subject to change or withdrawal without notice, and represent goals and objectives only. References in this document to IBM products, programs, or services awaitable in all countries or does business. Any reference to an IBM Program Product in this document is not intended to state or imply that only that program product may be used. Any functionally equivalent program, that does not infininge IBM's intellectual property rights, may be used instead.

Information is provided "AS IS" without warranty of any kind. THE INFORMATION PROVIDED IN THIS DOCUMENT IS DISTRIBUTED. "AS IS" WITHOUT ANY WARRANTY, EITHER EXPRESS OR IMPLIED. IBM EXPRESSLY DISCLAIMS ANY WARRANTES OF MERCHANTABILITY. FITHESS FOR A PARTICULAR PURPOSE OR NONINFRINGEMENT IBM shall have no responsibility to update this information. IBM products are warranted, if at all, according to the terms conditions of the agreements (e.g. IBM Customer Agreement, Statement of Limited Warranty, International Program License Agreement, etc.) under which they are provided. Information concerning non-IBM products was obtained from the suppliers of those products, their published announcements or other publicly available sources. IBM has not tested those products in connection with this publication and cannot confirm the accuracy of performance, compatibility or any other claims related to non-IBM products. IBM makes no representations or warranties, express or implied, regarding non-IBM products and services.

The provision of the information contained herein is not intended to, and does not, grant any right or license under any IBM patents or copyrights. Inquiries regarding patent or copyright licenses should be made, in writing, to:

IBM Director of Licensing IBM Corporation North Castle Drive Armonk, NY 10504-1785 U.S.A.

Performance is based on measurements and projections using standard IBM benchmarks in a controlled environment. All customer examples described are presented as illustrations of how those customers have used IBM products and the results they may have achieved. The actual throughput or performance that any user will experience will vary depending upon considerations such as the amount of multiprogramming in the user's job stream, the I/O configuration, the storage configuration, and the workload processed. Therefore, no assurance can be given that an individual user will achieve throughput or performance improvements equivalent to the ratios stated here.

Copyright International Business Machines Corporation 2005.2006. All rights reserved.

Note to U.S. Government Users - Documentation related to restricted rights-Use, duplication or disclosure is subject to restrictions set forth in GSA ADP Schedule Contract and IBM Corp.

20